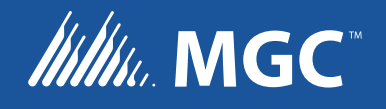

# Single-Mode or Multi-Mode Fiber Module FOM-2000-UM

Installation and Operation Manual

LT-6907 Rev. 1 November 2018

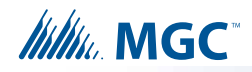

# **Contents**

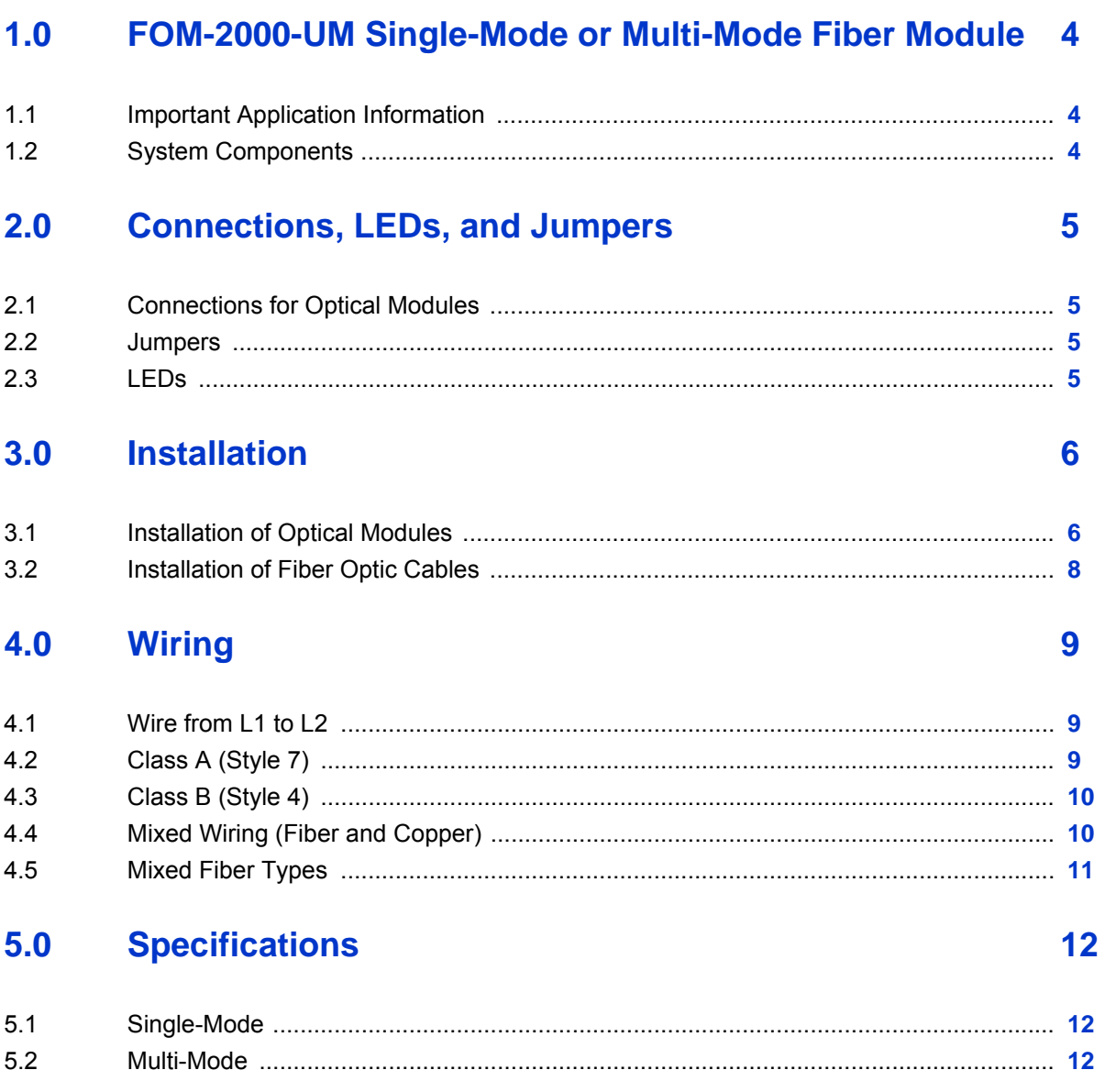

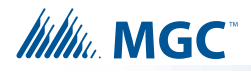

# <span id="page-3-0"></span>**1.0 FOM-2000-UM Single-Mode or Multi-Mode Fiber Module**

Add the FOM-2000-UM to the FNC-2000 network interface controller to allow the use of single-mode or multi-mode fibers in a FleX-Net™ or MMX™ network. Plug-in optical modules allow for cost-effective network configurations made of fiber only or a mix of wires, singlemode fibers and multi-mode fibers.

The FOM-2000-UM is compatible with LC Duplex terminated fiber pairs or patch cords. Installation in a FleX-Net™ or MMX™ network requires FNC-2000 network interface controllers but no system configuration change or special firmware.

### <span id="page-3-1"></span>**1.1 Important Application Information**

See [section 5 on page 12](#page-11-3) for specifications, including maximum lengths.

Published fiber attenuation figures do not include losses due to fiber splices, connectors, or patch cords. Never mix fiber types in the same link. Patch cords should be of the same type as the fibers. Match optical modules to fiber types.

When the job specifications require the use of a pre-existing link, the provider should certify in advance that the attenuation is within the optical budget specified in [section 5 on page 12](#page-11-3). Measurements should be done with the link fitted with the patch cords and connectors that will be used for the fire alarm system. For new links, the fiber contractor should be consulted to insure he can meet the budget with the complete link.

### **1.2 System Components**

<span id="page-3-2"></span>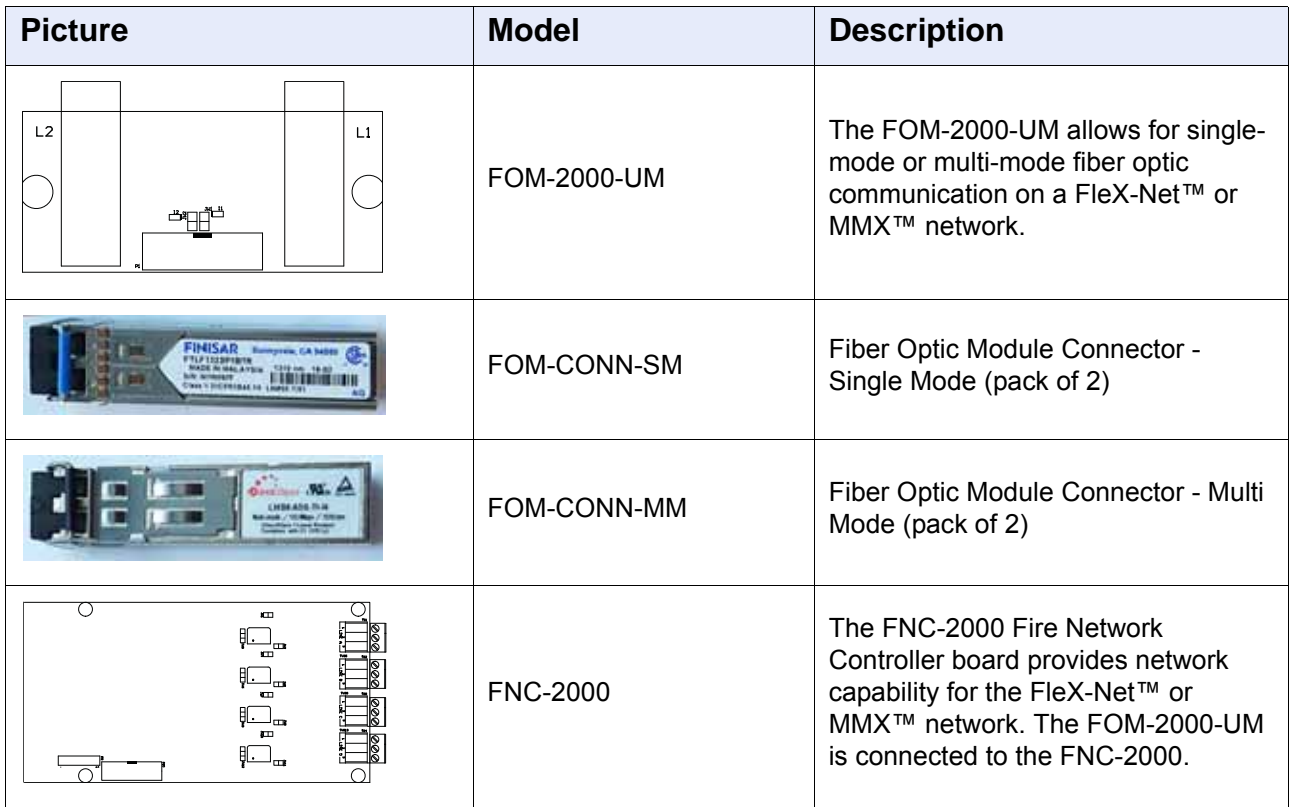

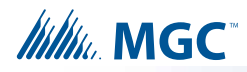

# <span id="page-4-0"></span>**2.0 Connections, LEDs, and Jumpers**

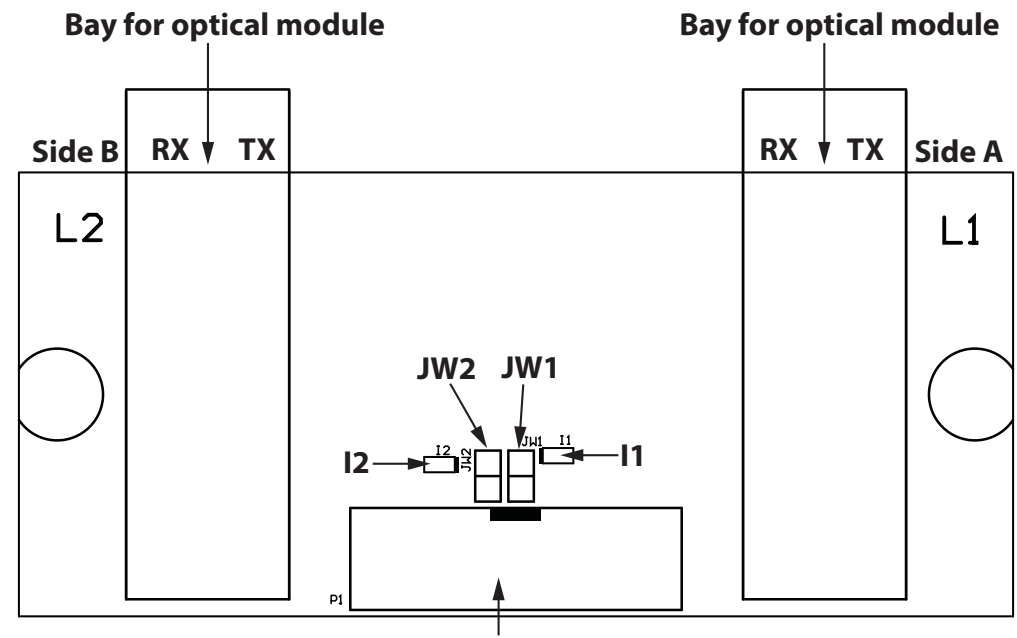

**Connect to P10 on the FNC-2000**

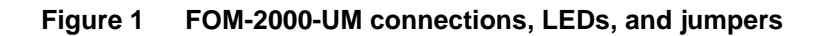

### <span id="page-4-1"></span>**2.1 Connections for Optical Modules**

There are 2 bays for optical modules. L1 corresponds to Side A in the FleX-Net™ or MMX™ network. L2 corresponds to Side B.

### <span id="page-4-2"></span>**2.2 Jumpers**

JW1 must be on (closed) if an optical module is installed in L1. JW2 must be on (closed) if an optical module is installed in L2.

If there is no optical module in L1, remove the jumper from JW1. If there is no optical module in L2, remove the jumper from JW2.

### <span id="page-4-3"></span>**2.3 LEDs**

LEDS I1 and I2 turn on if data is received on ports L1 and L2 respectively.

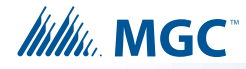

i

## <span id="page-5-0"></span>**3.0 Installation**

# <span id="page-5-1"></span>**3.1 Installation of Optical Modules** !

**Attention: Fiber components are very sensitive to dust or other contaminants. Optical modules and patch cords are fitted with end caps to protect them. Unless otherwise stated, leave caps on until the fiber components are connected. Once removed, the caps should be stored in a clean bag with a zip-lock or equivalent sealed opening and left in the fire alarm control panel.**

> **The FOM-2000-UM and the plug-in optical modules contain static sensitive components. Wear a grounded anti-static wrist strap or touch the metal enclosure of the fire panel before handling the boards. Remove power from the fire alarm system before installing the FOM-2000-UM.**

#### **To install an optical module**

**Note:** Leave the lever closed (up) and the end cap on when you insert the optical module. The lever locks the module in place, and the end cap protects the electronics from dust.

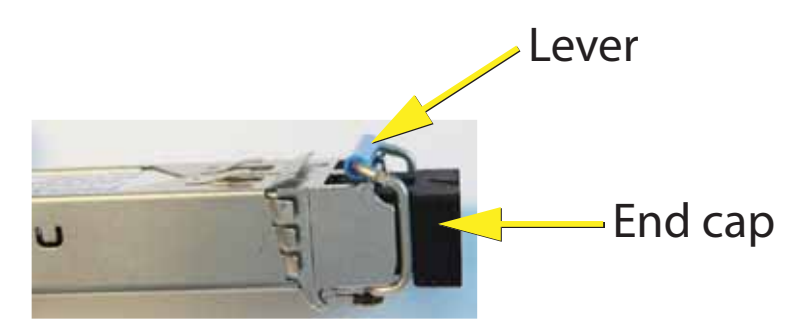

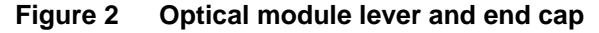

1. Insert the module into one of the metal bays on the FOM-2000-UM.

The lever must be closed as shown in Figure 3. The module should slide in easily.

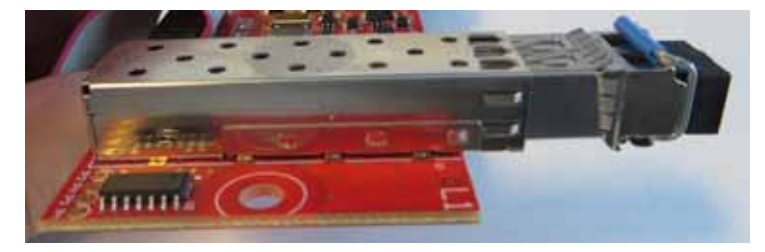

**Figure 3 Optical module in FOM-2000-UM**

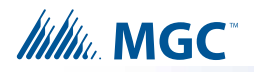

2. When the module is all way in, push delicately on the front until it does not move further. You will feel a click when the module is in place.

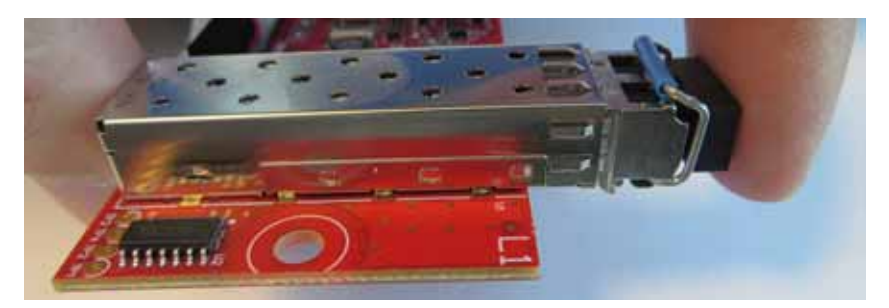

**Figure 4 Optical module in FOM-2000-UM**

3. To protect the module from dust, leave the end cap on until the fiber cable is connected to the board.

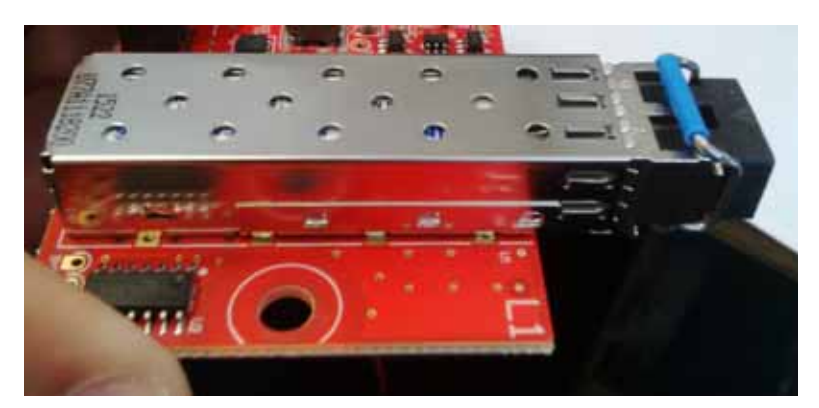

**Figure 5 Optical module in FOM-2000-UM with end cap**

### **To remove an optical module**

- 1. Remove the end cap.
- 2. Pull the lever down to unlock the module.
- 3. Pull the module out of the bay.

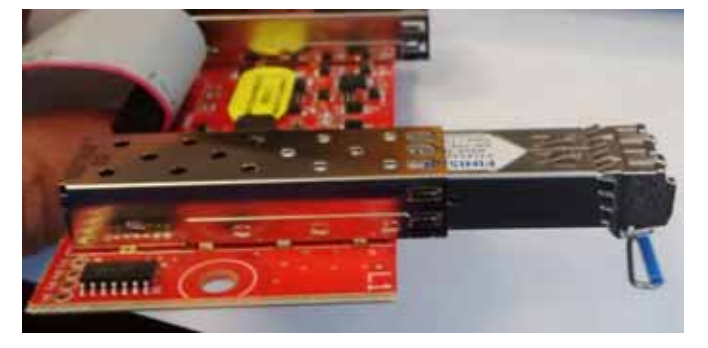

**Figure 6 Remove an optical module from FOM-2000-UM**

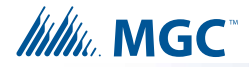

# <span id="page-7-0"></span>**3.2 Installation of Fiber Optic Cables** !

**Attention: Fiber components are very sensitive to dust or other contaminants. Optical modules and patch cords are fitted with end caps to protect them. Unless otherwise stated, leave caps on until the fiber components are connected. Once removed, the caps should be stored in a clean bag with a zip-lock or equivalent sealed opening and left in the fire alarm control panel.**

> **The FOM-2000-UM and the plug-in optical modules contain static sensitive components. Wear a grounded anti-static wrist strap or touch the metal enclosure of the fire panel before handling the boards. Remove power from the fire alarm system before installing the FOM-2000-UM.**

- 1. Disconnect AC and batteries from the fire alarm system.
- 2. Install the supplied spacers on the two bottom mounting holes of the FNC-2000 network controller.
- 3. Connect the FOM-2000-UM to connector P10 on the FNC-2000.
- 4. Install the FOM-2000-UM on the spacers with the optical module bays facing out as shown in [Figure 7](#page-7-1).
- 5. Remove the protective cap from the optical module.
- 6. Insert the fiber LC connector into the module with the locking lever of the LC connector on top.
- 7. Push until the locking mechanism clicks.
- 8. Power the system.

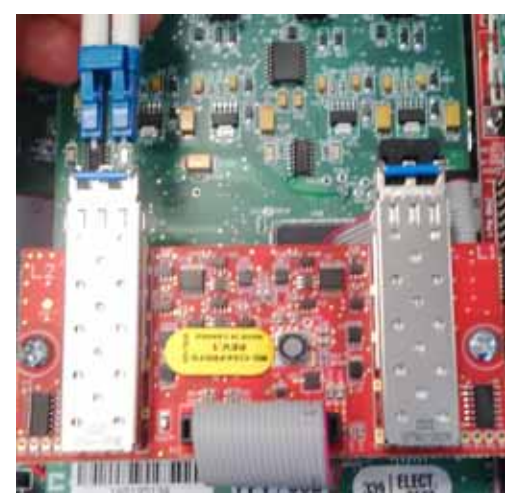

**Figure 7 Connecting a fiber cable to FOM-2000-UM**

#### <span id="page-7-1"></span>**To remove the fiber cable**

- 1. Disconnect AC and batteries from the fire alarm system.
- 2. Press on the lever on the LC connector and then pull out the fiber connector.

If the optical module is dislodged in the process, follow the steps in [section 3.1 on](#page-5-1)  [page 6](#page-5-1) to put it back in place.

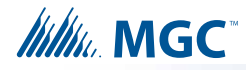

## <span id="page-8-0"></span>**4.0 Wiring**

### <span id="page-8-1"></span>**4.1 Wire from L1 to L2**

A maximum of 63 nodes can be connected.

Always connect L1 to L2 on the next node, and always connect TX to RX on the next node, as shown in [Figure 8](#page-8-3).

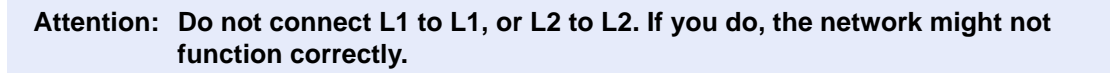

L1 corresponds to Side A in the FleX-Net™ or MMX™ network. L2 corresponds to Side B.

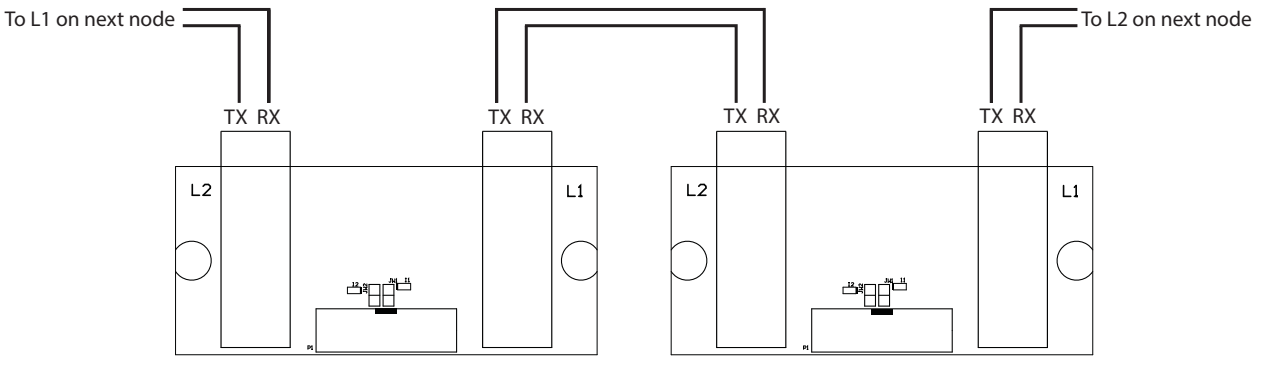

**Figure 8 Wiring detail**

### <span id="page-8-3"></span><span id="page-8-2"></span>**4.2 Class A (Style 7)**

For class A networks, connect L1 to L2 and L2 to L1 as shown in [Figure 9.](#page-8-4) The system configuration must specify a class A network.

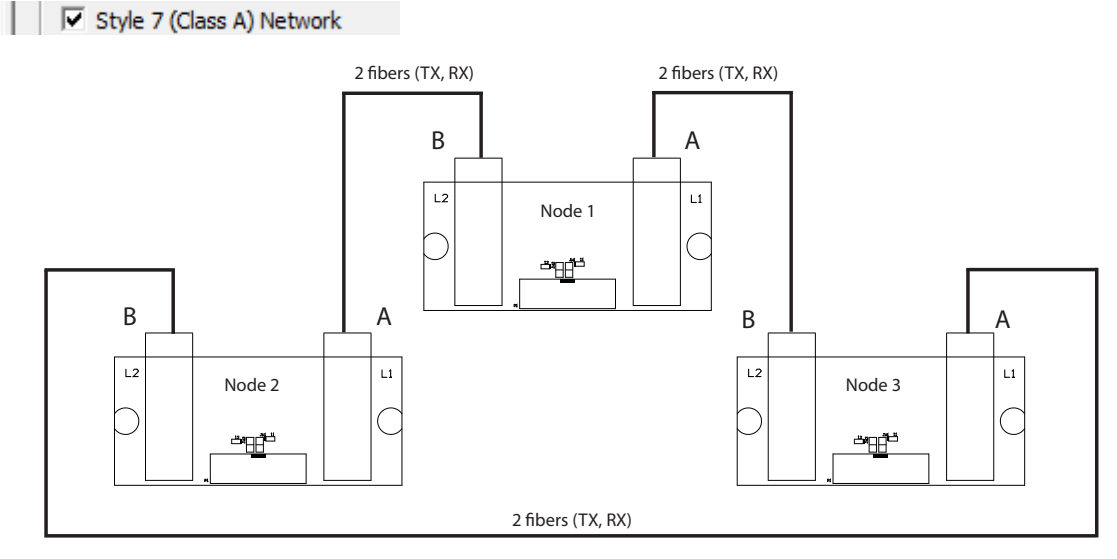

<span id="page-8-4"></span>**Figure 9 Three nodes system with class A (style 7) network**

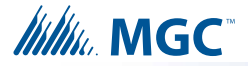

[Figure 9](#page-8-4) shows a typical class A network. All optical modules are installed and all jumpers are on. Node 1 has the lowest address and is the loop master for supervision purposes. All LEDs should be on except I1 on node 2. This is because the L2 side on node 1 will transmit data only if the loop is broken elsewhere.

### <span id="page-9-0"></span>**4.3 Class B (Style 4)**

For class B networks, the two ends of the network need only one optical module. Use either bay L1 or L2 in this case. Remove the jumper corresponding to the empty module bay (JW1 for L1 or JW2 for L2). Set the system configuration to class B (Style 7 (Class A) network unchecked).

□ Style 7 (Class A) Network

[Figure 10](#page-9-2) shows a typical class B (style 4) network.

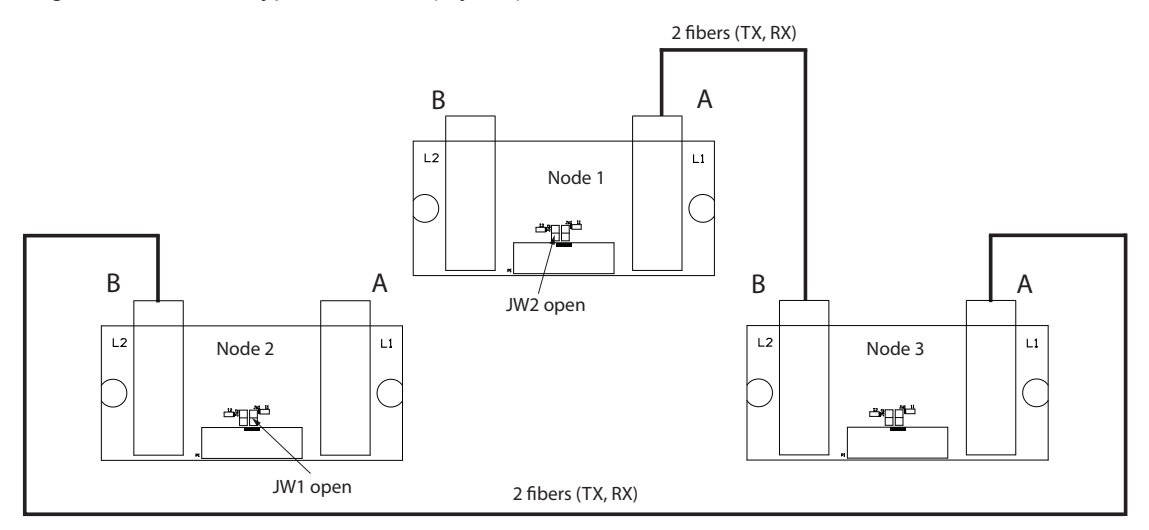

**Figure 10 Three nodes system with class B (style 4) network**

### <span id="page-9-2"></span><span id="page-9-1"></span>**4.4 Mixed Wiring (Fiber and Copper)**

When both copper cables and fibers are used in a system, use the following connections:

- Use the same L1 to L2 and L2 to L1 connection as described in [section 4.1 on page 9](#page-8-1).
- On nodes where the fiber is connected to L1, connect the copper cable to line B on the FNC-2000 network card. Connect the copper cable to line A of the next node.
- On nodes where the fiber is connected to L2, connect the copper cable to line A of the FNC-2000 network card. Connect the copper cable to line B of the next node.
- If this connection scheme is not followed, the network communication may become unstable. See [Figure 11](#page-10-1).
- On nodes with mixed connections, only one optical module is used. Remove the jumper corresponding to the unused bay on the FOM-2000-UM.
- See LT-6014, the FNC-2000 Installation Instructions, for more information on installing and wiring the FNC-2000.

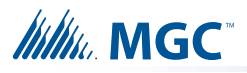

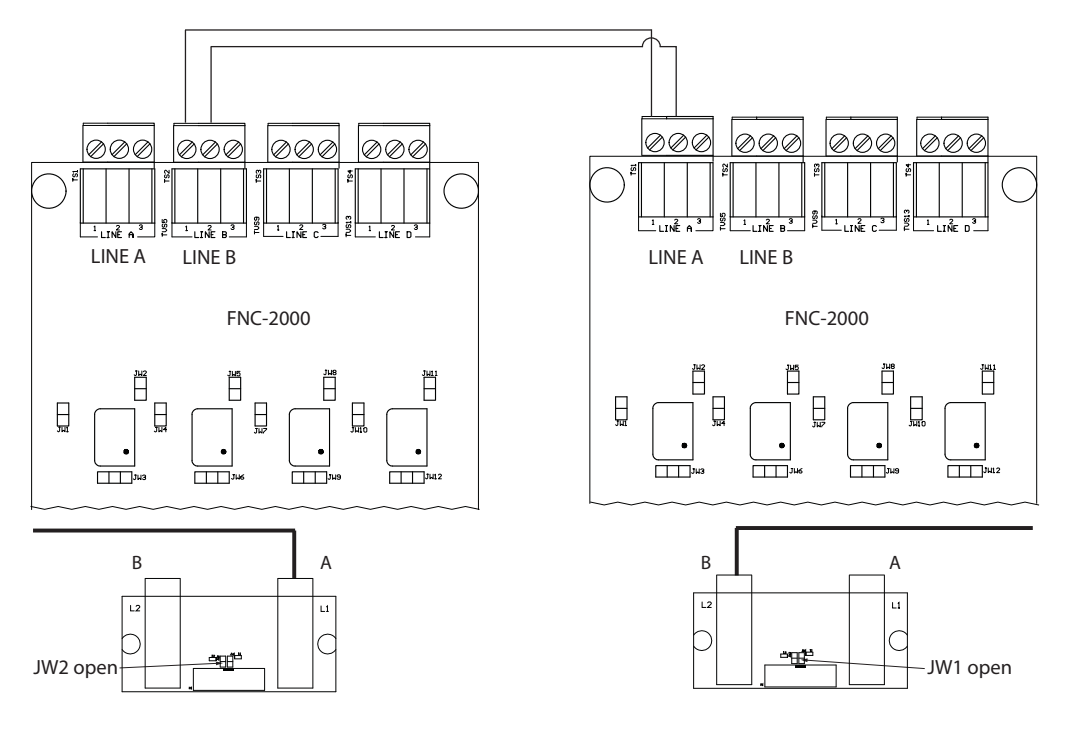

**Figure 11 Mixed copper and fiber networks**

### <span id="page-10-1"></span><span id="page-10-0"></span>**4.5 Mixed Fiber Types**

Multi-mode and single mode can be used in a system as long as fiber pairs are of the same type. Optical modules are specific to a fiber type and must be installed at both ends. The FOM-2000-UM can accommodate either type. See [Figure 12.](#page-10-2)

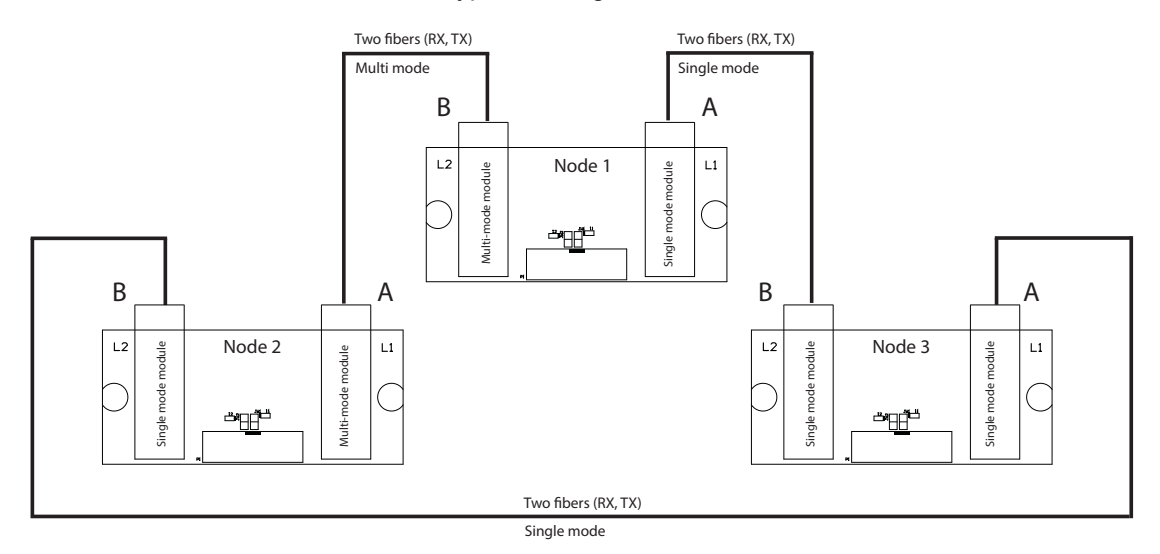

<span id="page-10-2"></span>**Figure 12 Single-mode and multi-mode fibers in a class A (style 7) arrangement**

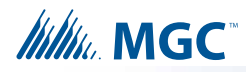

# <span id="page-11-0"></span>**5.0 Specifications**

## <span id="page-11-3"></span><span id="page-11-1"></span>**5.1 Single-Mode**

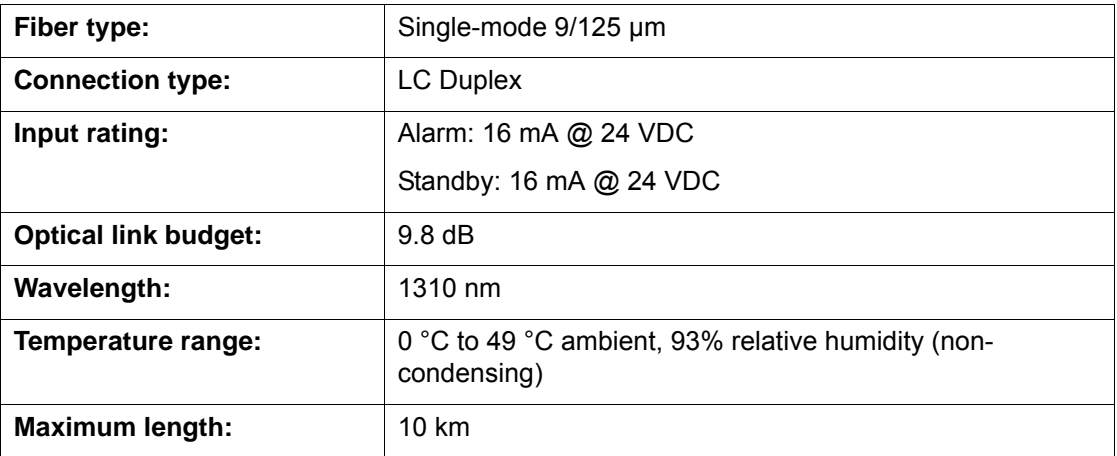

### <span id="page-11-2"></span>**5.2 Multi-Mode**

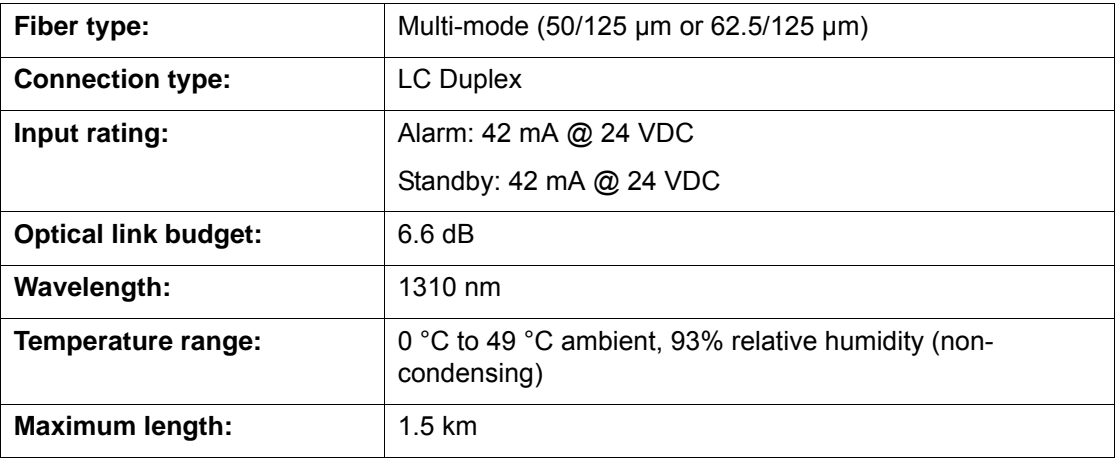

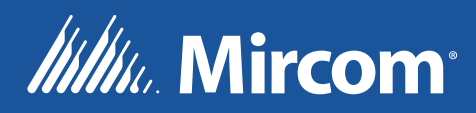

**CANADA - Main Office 25 Interchange Way Vaughan, ON L4K 5W3 Tel: (905) 660-4655 (888) 660-4655 Fax: (905) 660-4113**

**U.S.A 4575 Witmer Industrial Estates Niagara Falls, NY 14305 Tel: (905) 660-4655 (888) 660-4655 Fax: (905) 660-4113**

**© Mircom 2018 Printed in Canada Subject to change without prior notice** 

**www.mircom.com**